# Tredos

# **Gebruikershandleiding Systeemnummers** Tredos

**Versie 1.1 Datum: december 2020**

# **Tredos**

# <span id="page-1-0"></span>Inhoudsopgave

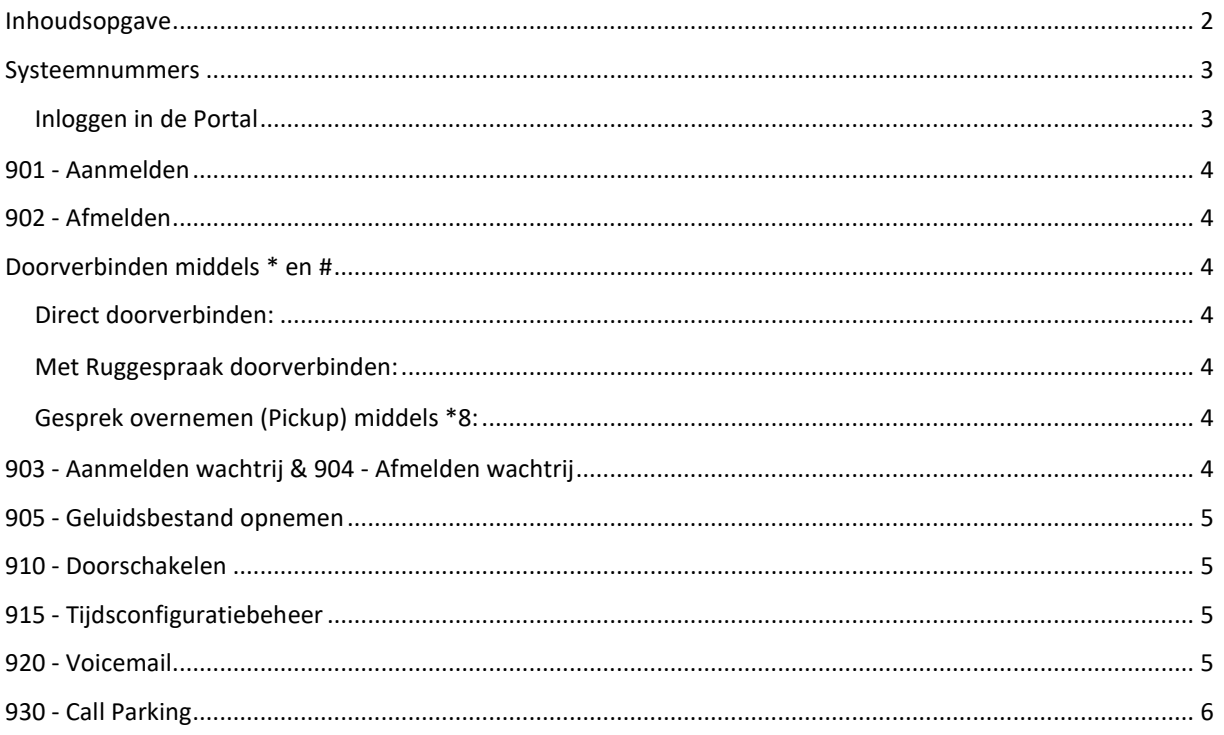

# **Tred**

# <span id="page-2-0"></span>**Systeemnummers**

Hier komen de systeemnummers aan bod, welke van toepassing zijn binnen de Managed Voice omgeving van Tredos. Deze acties zijn toepasbaar op ieder Aastra, Yealink en Gigaset toestel. Voor een overzicht van deze nummers dient u in te loggen in de Portal van Tredos.

#### <span id="page-2-1"></span>**Inloggen in de Portal**

Om in de portal in te loggen gaat u naar de volgende link: [https://operator.tredos.nl/site/loginform.](https://operator.tredos.nl/site/loginform) Log vervolgens in met uw gebruikersnaam en wachtwoord. Mocht u deze nog niet in uw bezit hebben, neem dan contact met ons op.

*Hieronder is de hoofdpagina van de Portal te zien. Door op het Tredos logo (linksboven) te klikken, keert u direct terug naar deze pagina.*

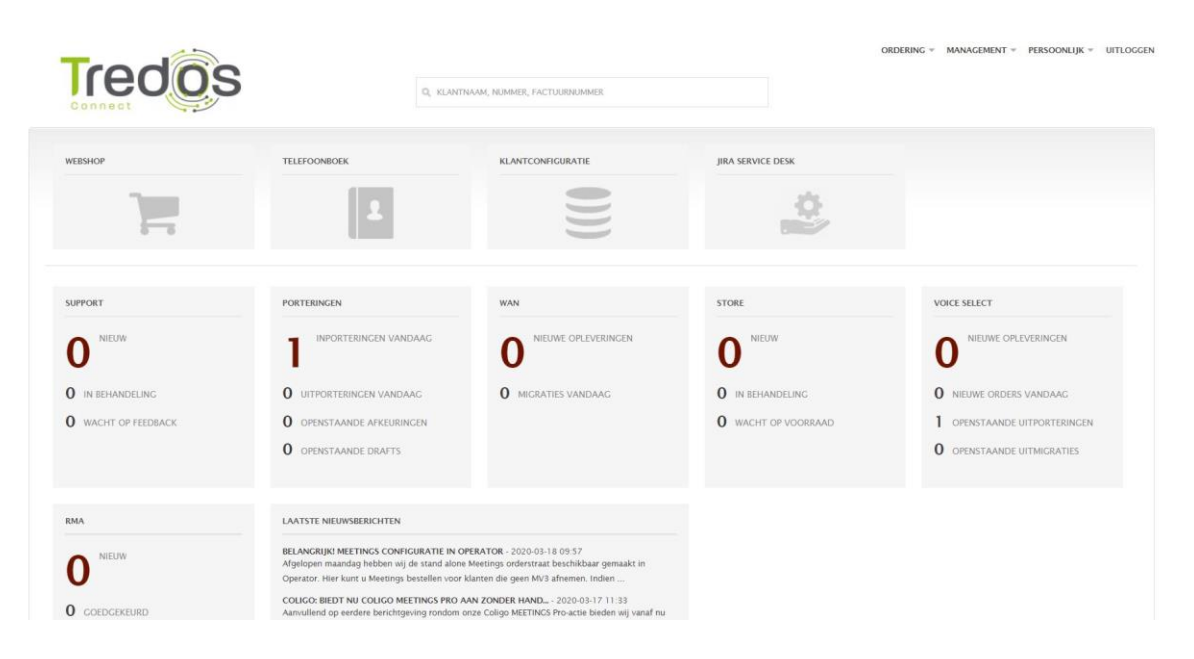

Op de hoofdpagina van de Portal gaat u naar **Klantconfiguratie** > **Managed Voice**. Onder **Extensies** staan de systeemnummers vermeld.

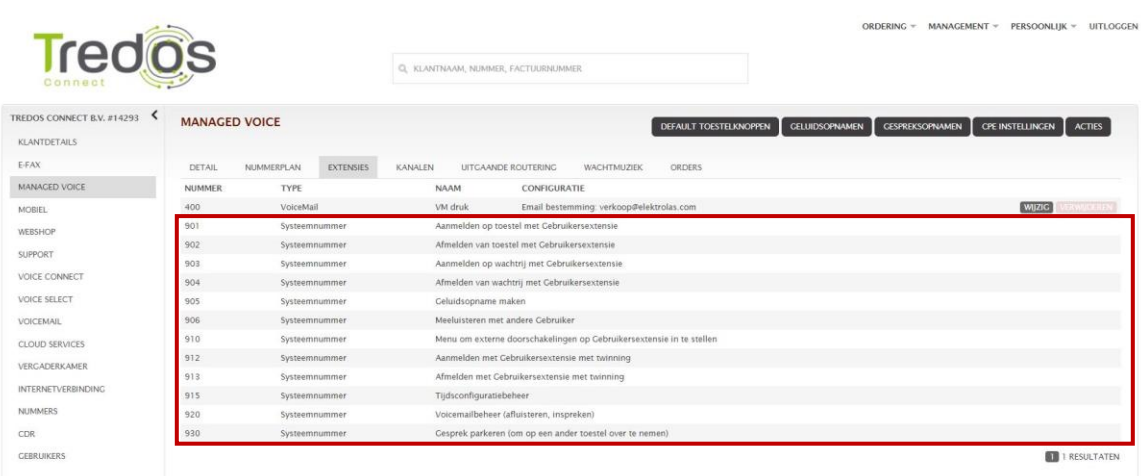

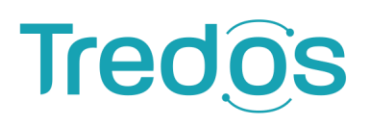

# <span id="page-3-0"></span>**901 - Aanmelden**

Voordat u gebruik kunt maken van het toestel, dient deze eerst te worden aangemeld. Dit kan door: Bel met het toestel naar 901, vervolgens wordt er gevraagd naar uw 3 cijferig extensienummer (bv. 101), gevolgd door uw wachtwoord (standaard: 1234). U dient beide af te sluiten met een #. Daarna is uw toestel klaar voor gebruik.

**Belangrijk: Neem contact op met Tredos indien u niet beschikt over een extensienummer of wachtwoord.**

### <span id="page-3-1"></span>**902 - Afmelden**

Om als gebruiker af te melden op u toestel:

Bel met het toestel naar 902, vervolgens wordt er gevraagd naar uw wachtwoord. Sluit af met een #. Daarna is uw toestel afgemeld en is het niet meer mogelijk om te bellen.

# <span id="page-3-2"></span>**Doorverbinden middels \* en #**

Gebruikers kunnen binnenkomende oproepen die ze opnemen doorverbinden naar andere extensies of externe nummers. Doorverbinden kan via het Managed Voice platform op twee manieren, Direct # of met Ruggespraak \*. Bij Direct doorverbinden wordt het gesprek direct afgeleverd bij het nummer dat opgegeven wordt. Bij doorverbinden met Ruggespraak krijgt de gebruiker eerst de persoon te horen waarnaar wordt doorverbonden voordat de daadwerkelijke doorverbinding plaatsvindt. Doorverbinden via het Managed Voice platform werkt als volgt:

#### <span id="page-3-3"></span>**Direct doorverbinden:**

Toets tijdens het gesprek # , u hoort dan gesproken "Doorverbinden", voer vervolgens het nummer in waarnaar u wilt doorverbinden. Het gesprek wordt vervolgens vanzelf verbroken en het gesprek is oorverbonden.

#### <span id="page-3-4"></span>**Met Ruggespraak doorverbinden:**

Toets tijdens het gesprek \*, u hoort dan gesproken "Doorverbinden", voer vervolgens het nummer in waarnaar u wilt doorverbinden. U krijgt nu eerst de persoon aan de lijn waarnaar u wilt doorverbinden. U kunt daadwerkelijk doorverbinden door de hoorn neer te leggen en uw gesprek te beëindigen.

#### <span id="page-3-5"></span>**Gesprek overnemen (Pickup) middels \*8:**

Om een gesprek van een ander toestel over te nemen (Call Pickup) kiest u \*8 + toestelnummer voor een individuele overname of \*8\* voor groepsovername.

# <span id="page-3-6"></span>**903 - Aanmelden wachtrij & 904 - Afmelden wachtrij**

Indien uw configuratie beschikt over een Wachtrij (ACD) kunt u het toestel op de volgende manier aan- of afmelden.

**Kies 903** om uw toestel aan te melden en daarna het extensie nr. van de wachtrij. **Kies 904** om uw toestel af te melden uit de wachtrij.

# **Tred**

# <span id="page-4-0"></span>**905 - Geluidsbestand opnemen**

Om nieuwe geluidsbestanden op te nemen belt u 905 en volgt de aanwijzingen, de nieuwe geluidsbestanden worden zichtbaar in uw Managed Voice omgeving. U kunt nu de geluidsbestanden koppelen aan uw IVR/wachtrij/voicemail, etc. (zie handleiding Managed Voice omgeving).

### <span id="page-4-1"></span>**910 - Doorschakelen**

U kunt uw toestel doorschakelen door 910 te bellen en de aanwijzingen te volgen.

- **1** = Direct doorschakelen
- **2** = Doorschakelen bij "Bezet of Niet beantwoorden"
- **3** = Alle doorschakelingen annuleren

# <span id="page-4-2"></span>**915 - Tijdsconfiguratiebeheer**

Als u de rechten heeft om de tijdsconfiguratie te wijzigen (indien u geen rechten heeft neem dan contact met ons op) belt u naar 915 en heeft u 3 mogelijkheden:

- **1** = nummerplan tijdelijk wijzigen
- **2** = nummerplan voor onbepaalde tijd overschrijven
- **3** = activeren tijdsconfiguratie (indien actief) (zie de handleiding Managed Voice om de nummerplannen/tijdsconfiguratie in te zien en te wijzigen).

# <span id="page-4-3"></span>**920 - Voicemail**

U kunt uw voicemail box beheren door het servicenummer 920 te bellen. Er wordt dan om uw extensienummer en uw wachtwoord gevraagd. Na deze stappen succesvol te hebben doorlopen zit u in het voicemail beheersysteem.

**Belangrijk: U dient uw voicemail extensienummer in te voeren, niet uw gebruikers extensienummer.** 

**Als de voicemailbox nieuwe berichten bevat krijgt u de volgende opties:** 

- **5** = Herhaal laatste bericht
- **6** = Ga naar volgende bericht
- **7** = Verwijder laatste bericht

**Als de voicemailbox geen nieuwe berichten bevat krijgt u de volgende opties:**

- **0** = Ga naar voicemail opties
- **1** = Ga naar oude berichten

Voicemail Opties:

- **1** = Voicemail bericht aanpasse
- **2** = Voicemailbox wachtwoord aanpassen
- **3** = Voicemailbox taal aanpassen

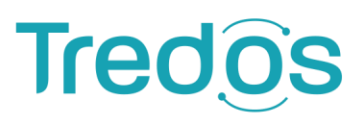

# <span id="page-5-0"></span>**930 - Call Parking**

Wanneer u uw gesprek wilt "parkeren" en op een ander toestel wil doorvoeren, belt u tijdens het gesprek naar 930. Hier hoort u automatisch een nummer op welke lijn het gesprek is geparkeerd, bijvoorbeeld '1'. Vervolgens legt u uw hoorn neer en beëindigt u het gesprek, om op een ander toestel (in dit geval) '1' in te toetsen en direct het gesprek op te pakken.

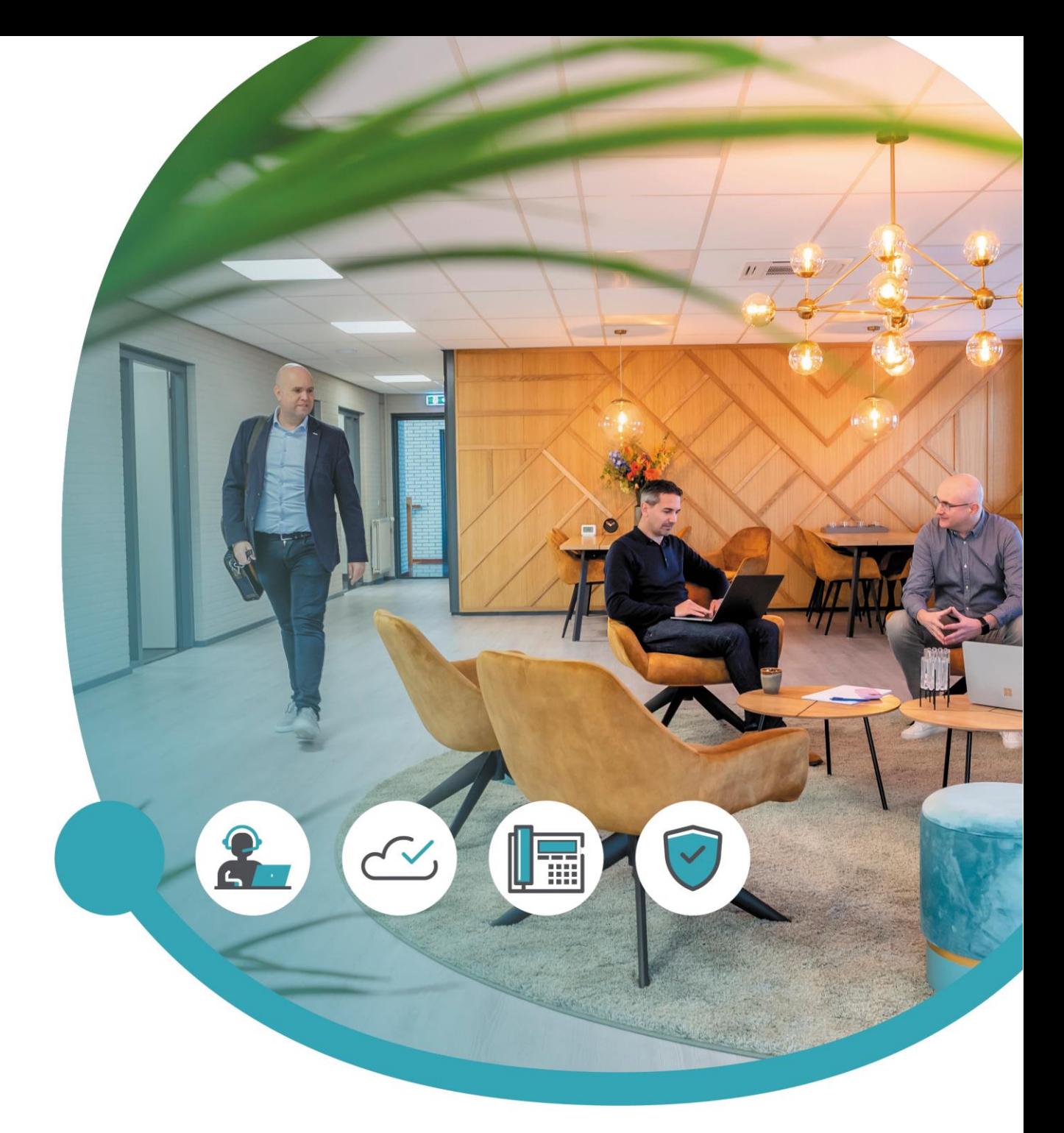

# Meer informatie of vragen? Onze servicedesk helpt!

**Tredos Servicedesk**  088 - 622 20 20 [servicedesk@tredos.nl](mailto:servicedesk@tredos.nl)